## Offline-разблокировка в Windows сессии

Если устройство не используется для входа на рабочую станцию и было заблокировано, то в этом случае для его разблокировки применяется утилита Indeed CM - Unblock (Пуск – Все программы – Indeed. Расположение по умолчанию: %ProrgamFiles (x86)/IndeedCM /IndeedCM.Unblock.exe). Подключите устройство к компьютеру и запустите утилиту. Выберите устройство из списка и апплет (PKI или ГОСТ).

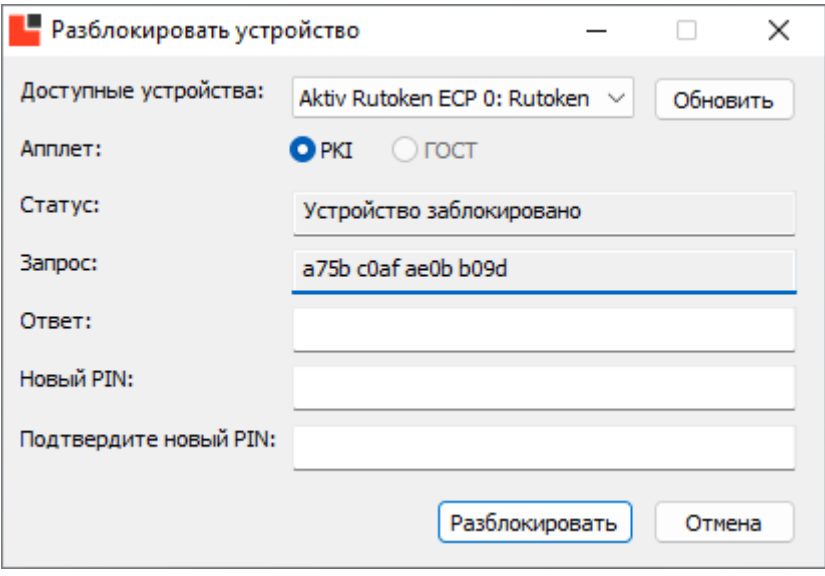

В поле Запрос появится код разблокировки устройства, который нужно сообщить оператору Indeed CM. Оператор может запросить у вас ответы на секретные вопросы для подтверждения личности и сообщит код ответа. Введите его в поле Ответ утилиты разблокировки, задайте новый PIN-код, подтвердите его и нажмите Разблокировать.

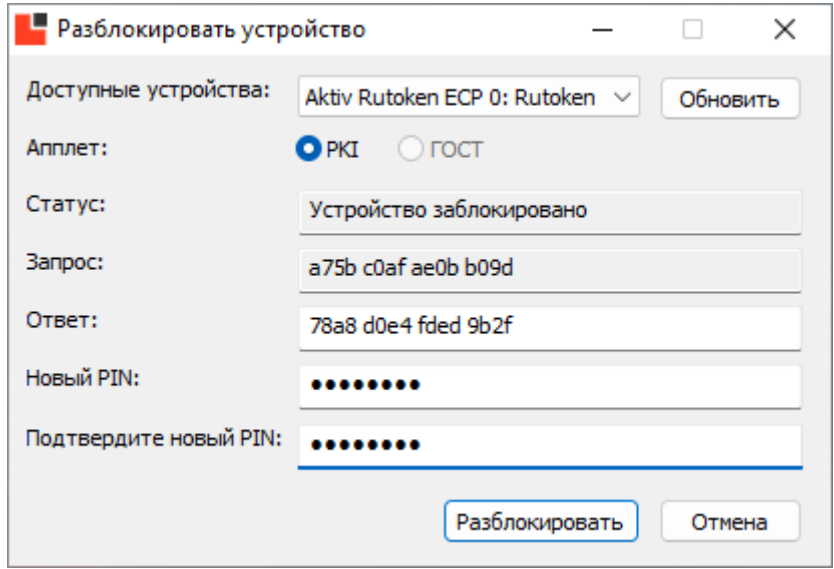

После этого ваше устройство разблокируется (значение поля Статус станет «Устройство не заблокировано»), а PIN-код изменится на указанный. Завершите работу с утилитой Indeed CM - Unblock.